# **Creating a bucket in Google Cloud Storage**

Creating a Bucket on GCS

**1. Login to the Google Developers Console [\(https://console.developers.google.com/\)](https://console.developers.google.com/) [\(https://console.developers.google.com/\)](https://console.developers.google.com/)**

**A. Select the hamburger menu in top left corner.**

# **B. Select Cloud Storage.**

#### **C. Select Buckets.**

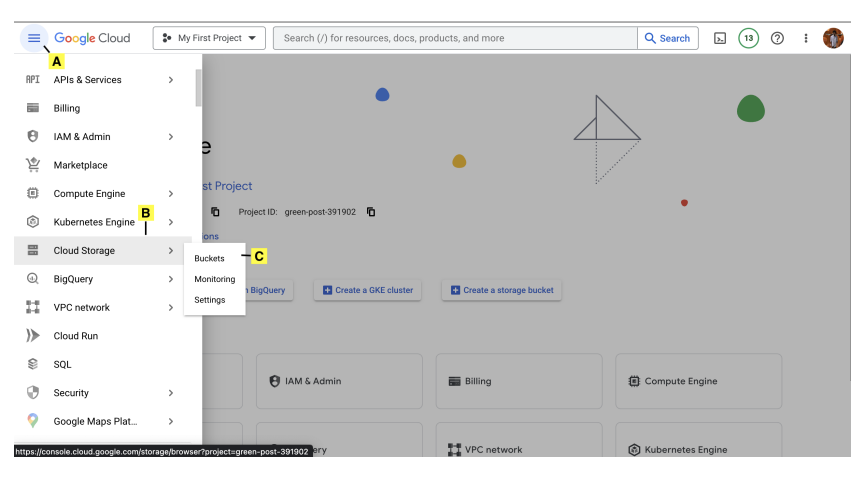

### **2. CREATE BUCKET**

#### **A. Select CREATE**

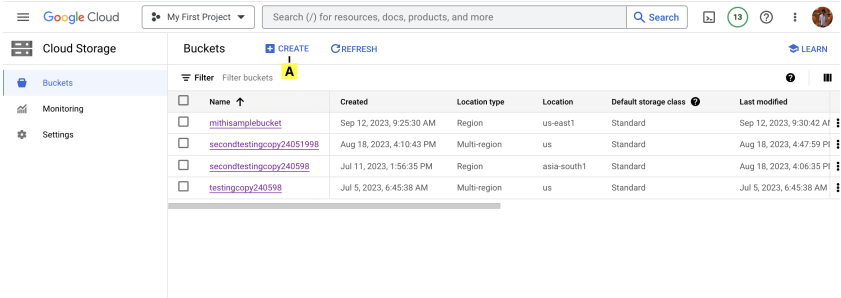

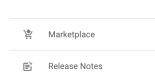

 $\overline{a}$ 

**B. Provide Bucket Name.**

**C. Click CONTINUE**

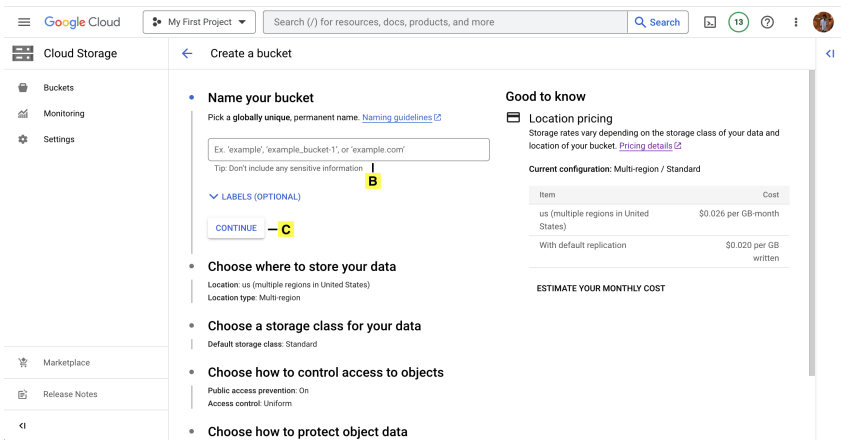

# **3. Choose Location Type and click CONTINUE**

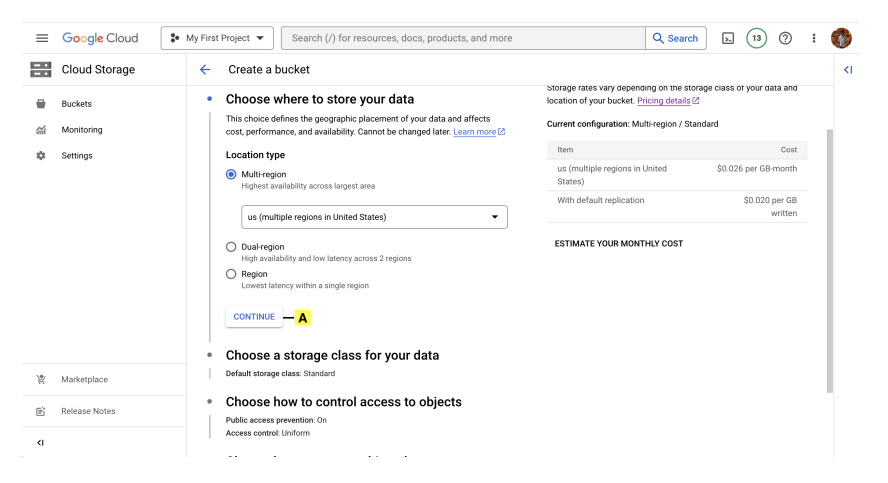

## **4.Choose Storage Class and click CONTINUE**

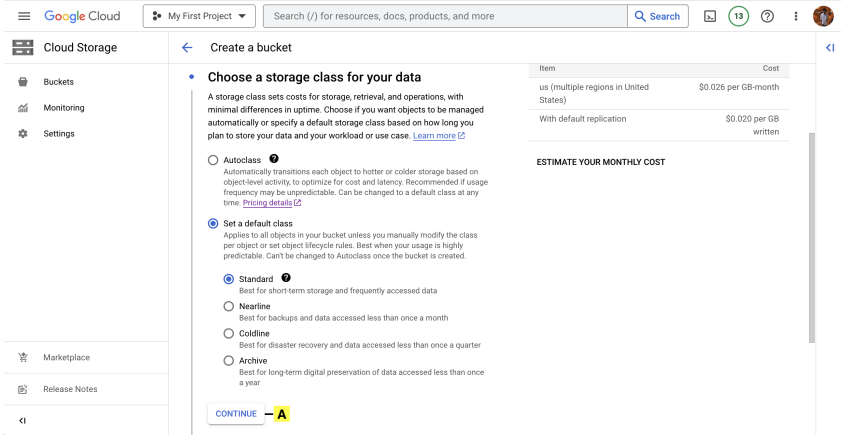

**5. Choose Access Control and click CONTINUE**

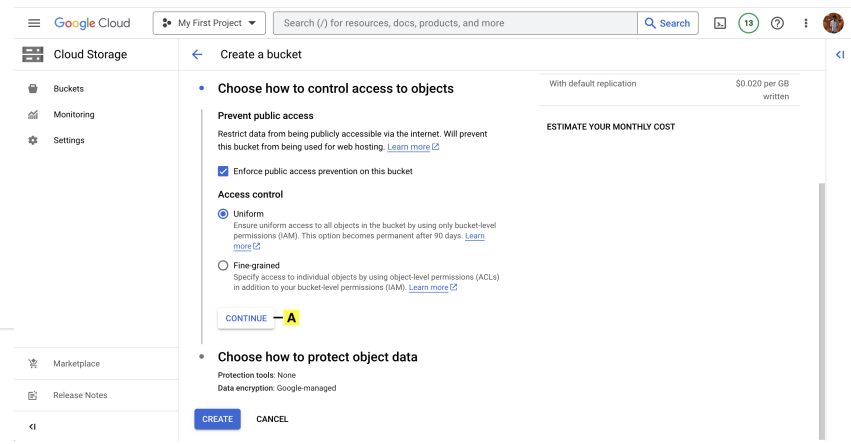

#### **6. Choose Protection and click CREATE**

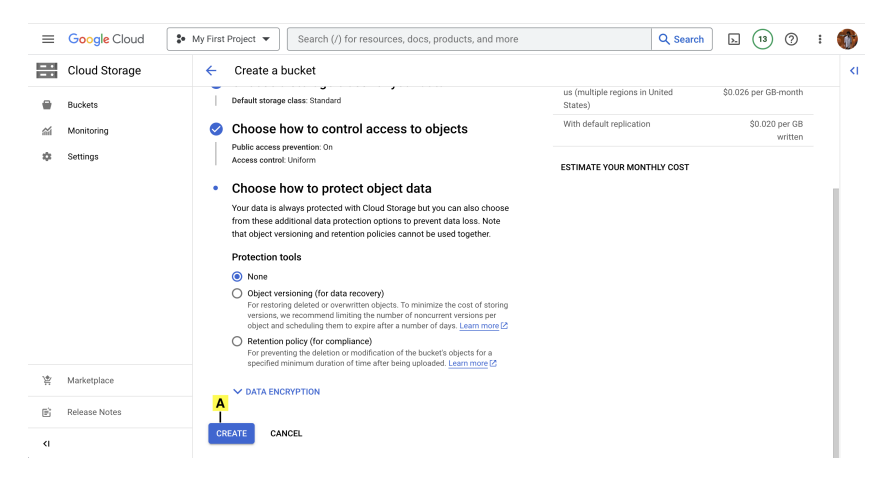